## enlace >

卫

GRUPO<br>Una empresa de **SUIC** 

## ¿ CÓMO E LABORAR LA "PLANILLA **TIPO I"**  ?

**Te explicamos paso a paso cómo hacerlo a través de**

**SUAPORTE** 

Ingresa a **www.enlaceoperativo.com.co**  y haz clic en **PAGAR PILA**

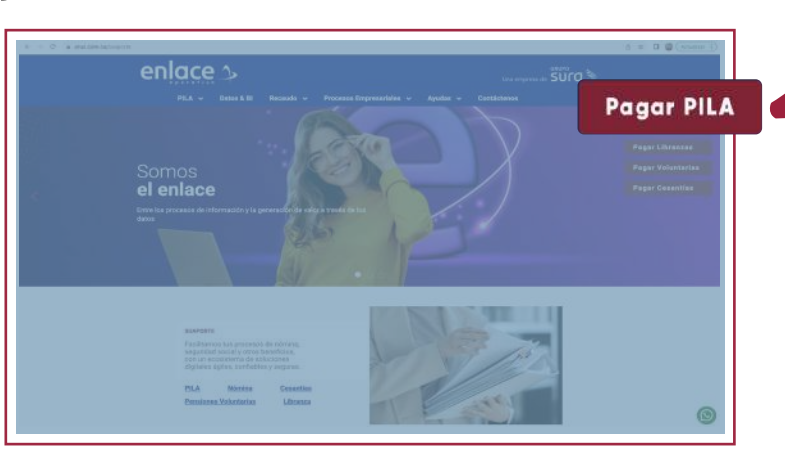

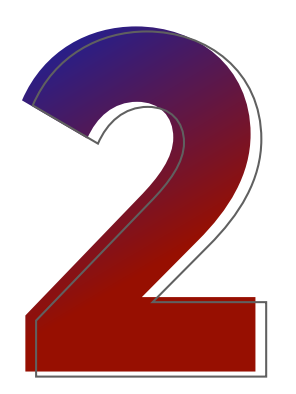

Escoge la opción **¡Ya estoy registrado en Enlace!** o crea tu usuario y clave en la opción **¡Soy nuevo y quiero registrarme!**

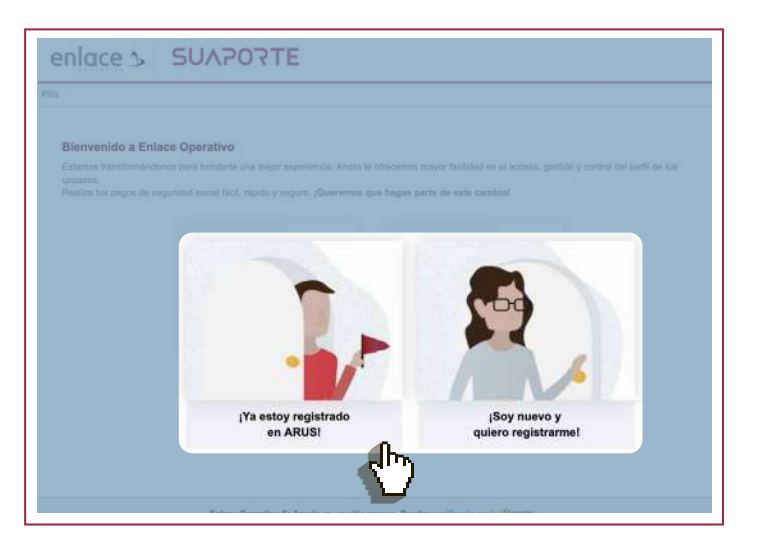

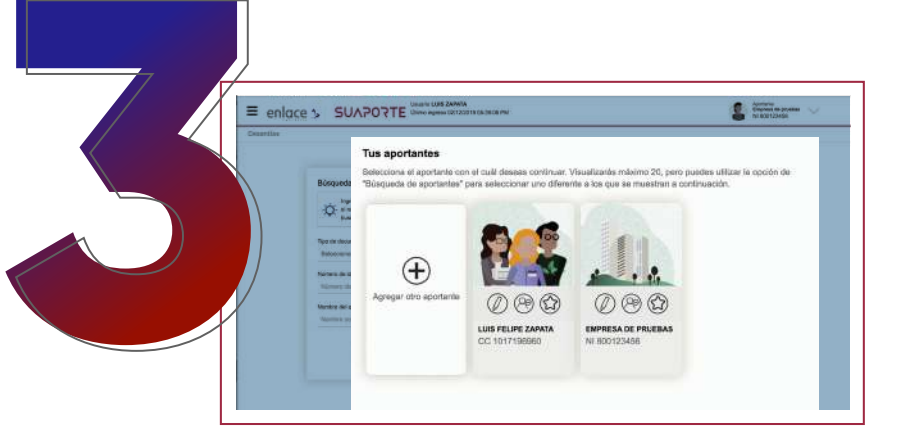

Selecciona el aportante para el cuál deseas crear planilla.

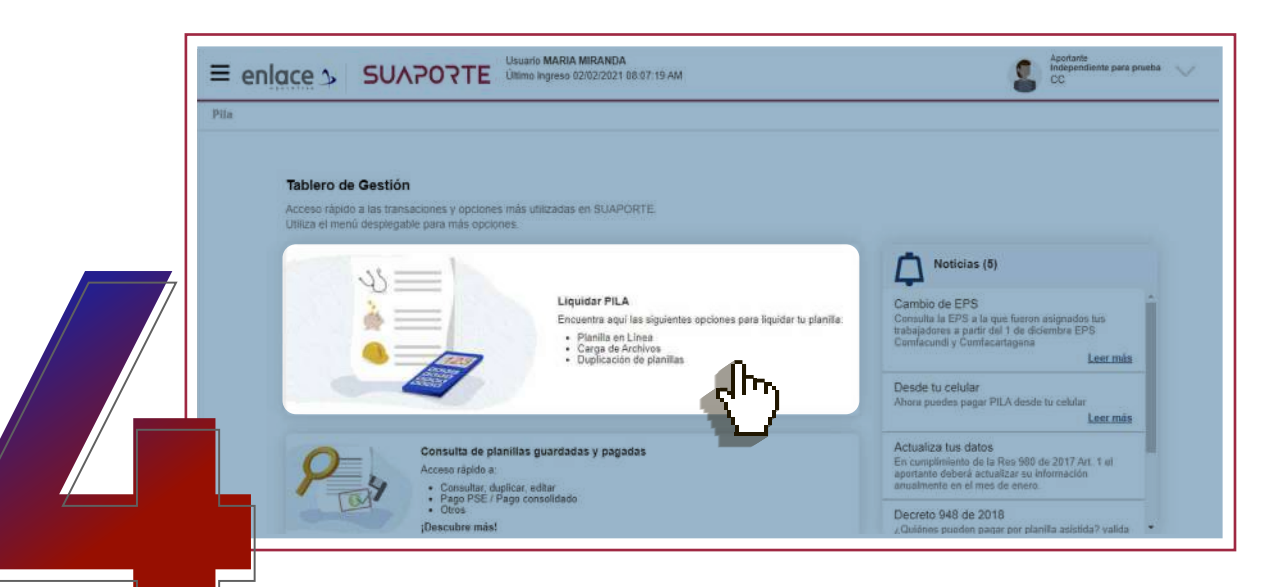

En **Tablero de Gestión** haz clic en **Liquidar PILA** y luego selecciona la opción Planilla en línea. También puedes hacerlo desde el menú desplegable, opción Autoliquidación de Aportes y Planilla en Línea.

Ingresa a **"Planilla en Línea"** y selecciona **Planilla I,** verifica el período de cotización que deseas pagar y haz clic en **Crear Planilla.** 

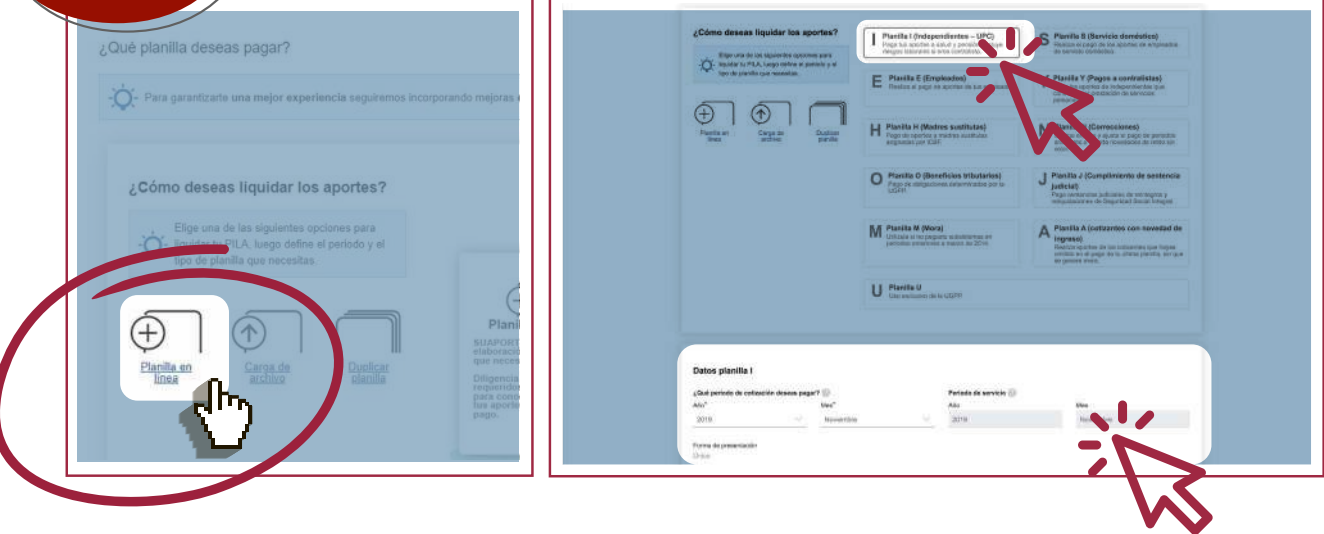

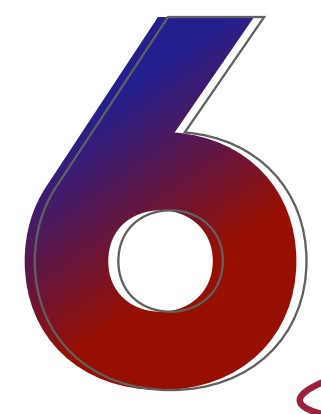

## **Elige el tipo de cotizante que deseas utilizar:**

- Independiente con pago solo a salud y pensión.
- Independiente con aportes voluntarios a riesgos laborales.
- Contratista.
- Otras opciones permitidas en esta planilla.

Elige el tipo de cotizante que deseas pagar

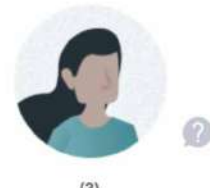

Independiente

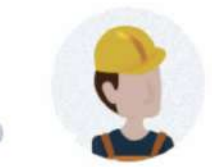

 $(57)$ Independiente voluntario al<br>Sistema de Riesgos Laborales

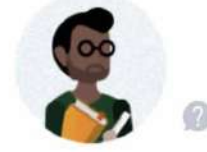

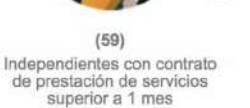

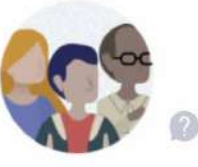

Otros cotizantes

Diligencia el valor sobre el que vas a realizar tus

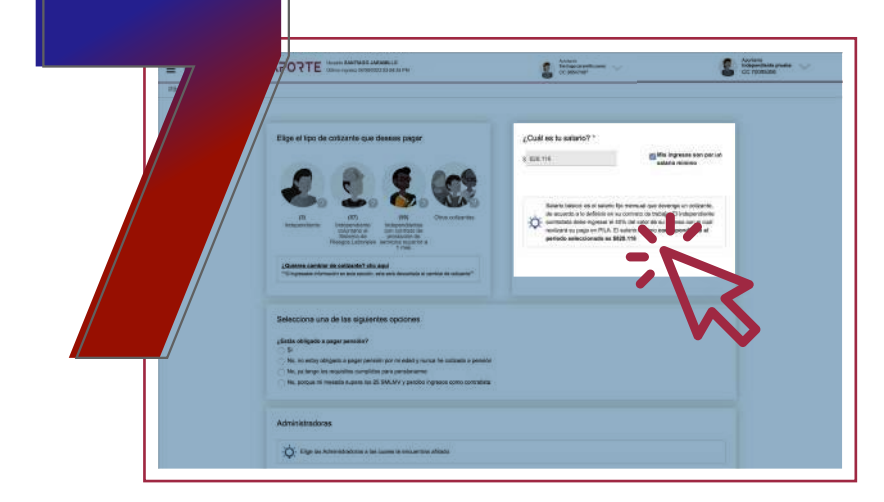

aportes. Si lo haces sobre un salario mínimo, marca la opción **"Mis ingresos son por un salario mínimo"** 

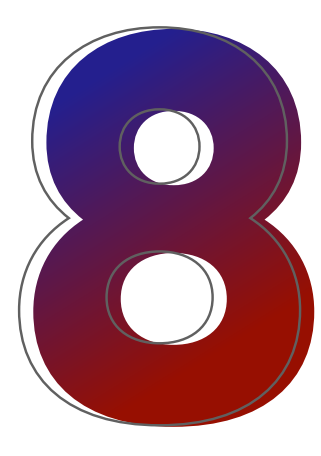

Luego selecciona una de las opciones para identificar si debes pagar pensión. **SUAPORTE** traerá automáticamente

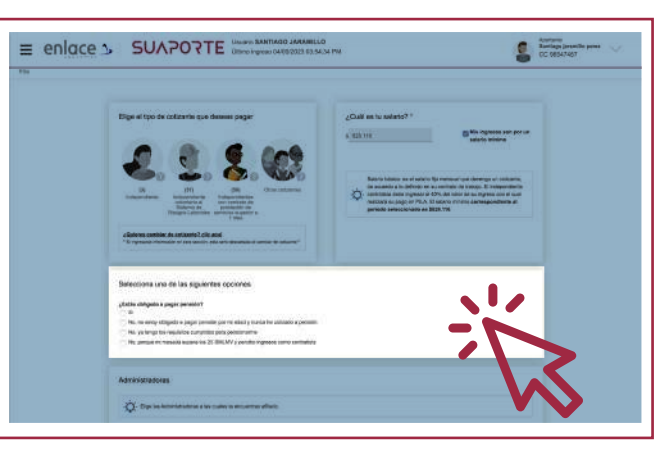

tu EPS y fondo de pensiones o te dará la opción de elegirlas desde la lista desplegable, de ser necesario.

 $\epsilon$  mm

Haz clic en **"Continúa con la liquidación de la planilla".**

Verifica que los datos estén correctos. Si requieres hacer alguna modificación, haz clic en la opción **"Editar"**  y luego de hacer los ajustes, haz clic en**"Guardar".**

Para reportar una novedad, selecciónala de la lista desplegable en **"Novedades período cotización"**, registra los datos requeridos y luego haz clic en **"Guardar novedad"**.

Si tus datos están correctos haz clic de en **"Continúa con la liquidación de la planilla"** 

 $pse$ 

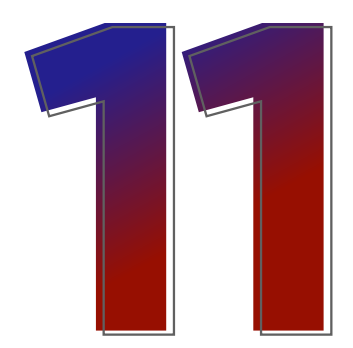

En la siguiente pantalla se mostrará el resumen de tu planilla y podrás pagarla.

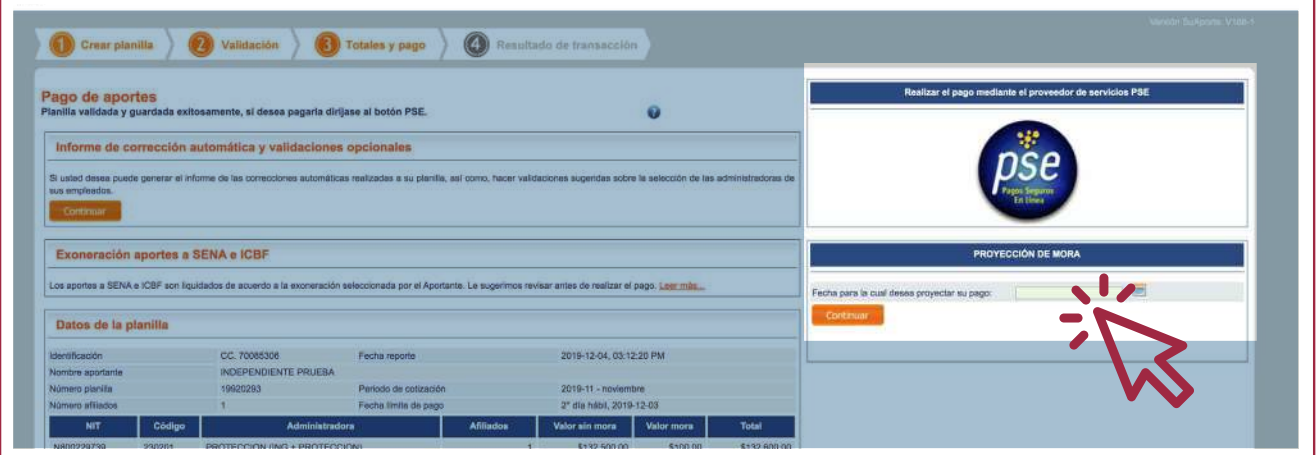

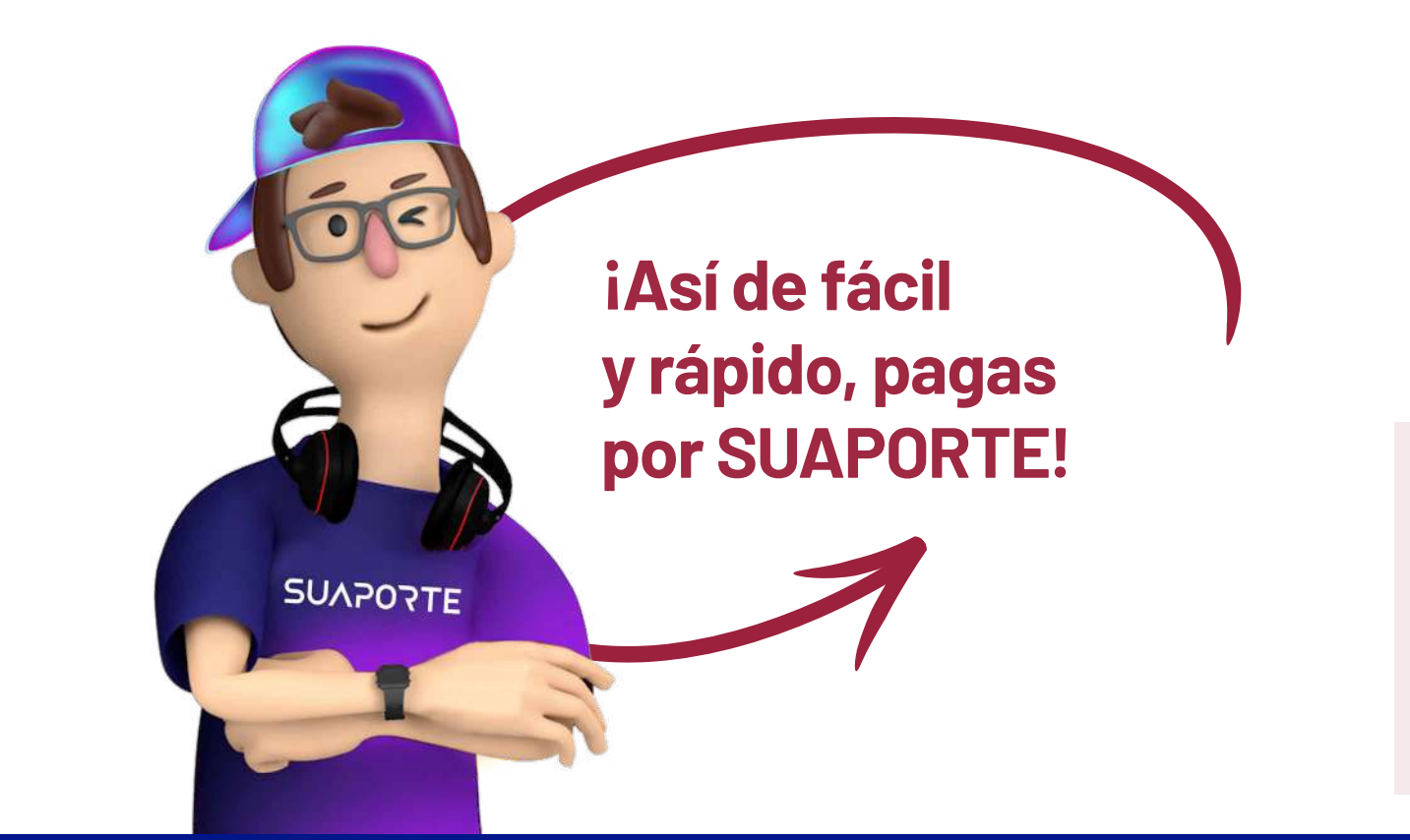

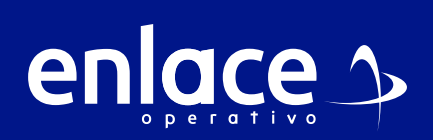

**Barranquilla:** 605 384 2444 - **Bogotá:** 601 742 4488 **Bucaramanga:** 607 697 8727 - **Cali:** 602 485 9444 **Cartagena:** 605 693 7727 **Pereira:** 606 640 1327 **Manizales:** 606 892 8027 - **Medellín:** 604 604 2727 **Desde otras ciudades:** 018000 519 977

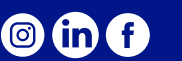

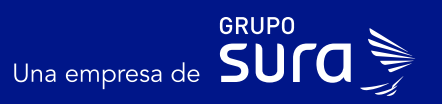

**Planilla Tipo I**

Planilla Tipo I